$E$ sic TIPS  $\epsilon$  TRICKS

## Associating Encounters to a Research Study

## *Linking Encounters to Research Studies*

Linking encounters to their related research studies within Epic is an important piece of the research workflow.

Multiple benefits are provided by linking encounters to their studies-

- Study staff can see a compiled listing of encounters related to their study
- Study staff and clinical providers can more easily identify research-related encounters in Chart Review
- Mixed (study and non-study) visits can be handled within one encounter
- Billing can be accurately handled
- The HIM team can determine which encounters might need additional internal review before releasing

## *Using the Patients on My Studies-Scheduled Appointments Report to Associate Research*   $\boldsymbol{\mathscr{O}}$ *Encounters*

**The Patients on My Studies – Scheduled Appointments** report allows Research Coordinators to view upcoming appointments and to associate research-related encounters to the study directly from the report.

- 1. After running the **Patients on My Studies – Scheduled Appointments** report, click on the row of an encounter that has not been associated with a research study.
- 2. Click the **Link to Study** button.
- 3. Select the check box next to the study to which the encounter should be linked.
- 4. Click **Accept**.

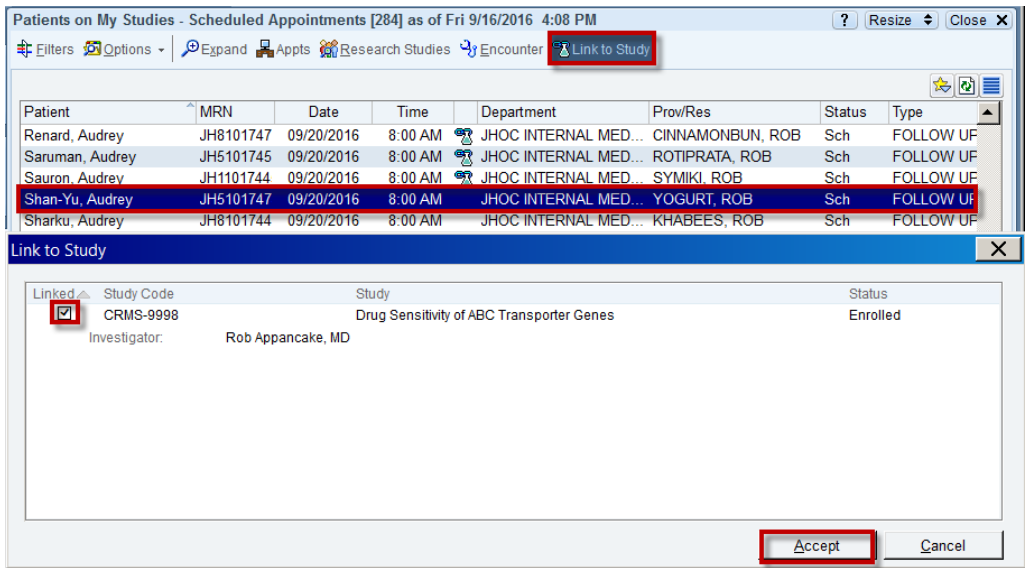

For further details about how to locate, customize, and save reports to your favorites, view the [Research Reports Quick Start Guide.](https://collaborate.johnshopkins.edu/sites/epictraining/_layouts/15/WopiFrame.aspx?sourcedoc=/sites/epictraining/Research%20Supplemental%20Materials/Research%20Reports%20QSG.pdf&action=default) Saving this report to your favorites allows quick access to it from the Research Dashboard upon log in.

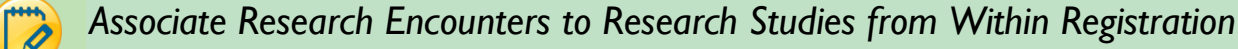

The **Financial Info** form within the registration workflow displays a list of the research studies for which a patient is active.

As the patient is being registered and scheduled for a research-related appointment, the Research Study portion of the Financial Info form can be used to link the encounter to the appropriate study.

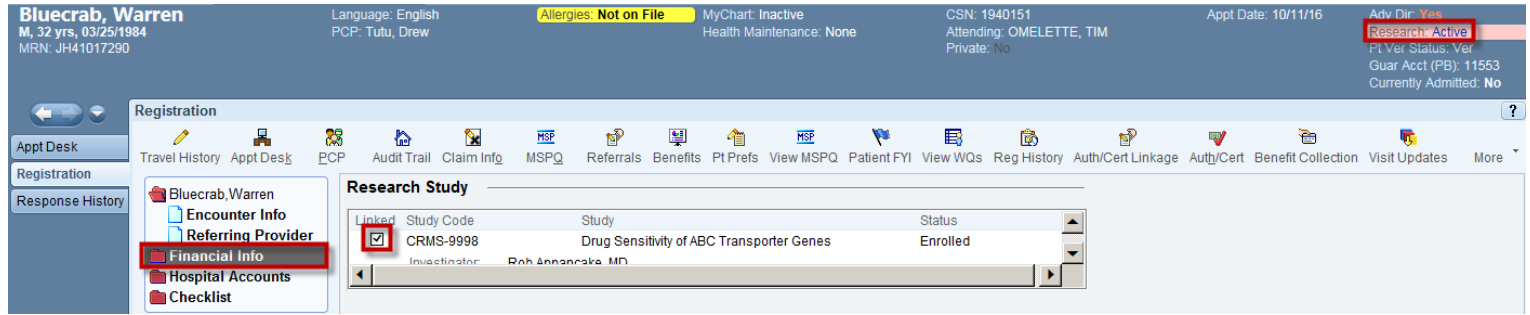

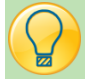

## Keep in Mind

 Only patients who are active on a research study, as indicated by the Research: Active indicator, will have the option to link the encounter to a study.

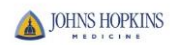